**Nazwa implementacji:** Środowisko Scratch S4A - sterowanie diodą RGB z wykorzystaniem małych przycisków

## **Autor:** Krzysztof Bytow

**Opis implementacji:** Wprowadzenie w świat mikrokontrolerów na przykładzie modułu-interfejsu Arduino oraz jego obsługa w środowisku Scratch (S4A). Prezentacja i wyjaśnienie sposobu zestawiania połączeń na podstawie dokumentacji ilustrującej montaż układów ćwiczeniowych. Wizualizacja działania diody RGB podłączonej do modułu-interfejsu. Sposoby podłączania, sterowania i programowania podzespołów.

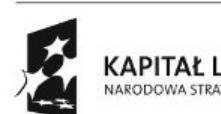

1

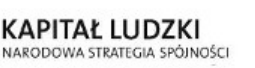

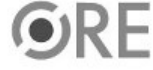

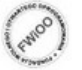

UNIA EUROPEJSKA<br>EUROPEJSKI<br>FUNDUSZ SPOŁECZNY

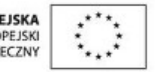

**STRATEGIA WOLNYCH I OTWARTYCH** IMPLEMENTACJI - www.e-swoi.pl

Schemat połączeń – dioda RGB:

**SW@4** 

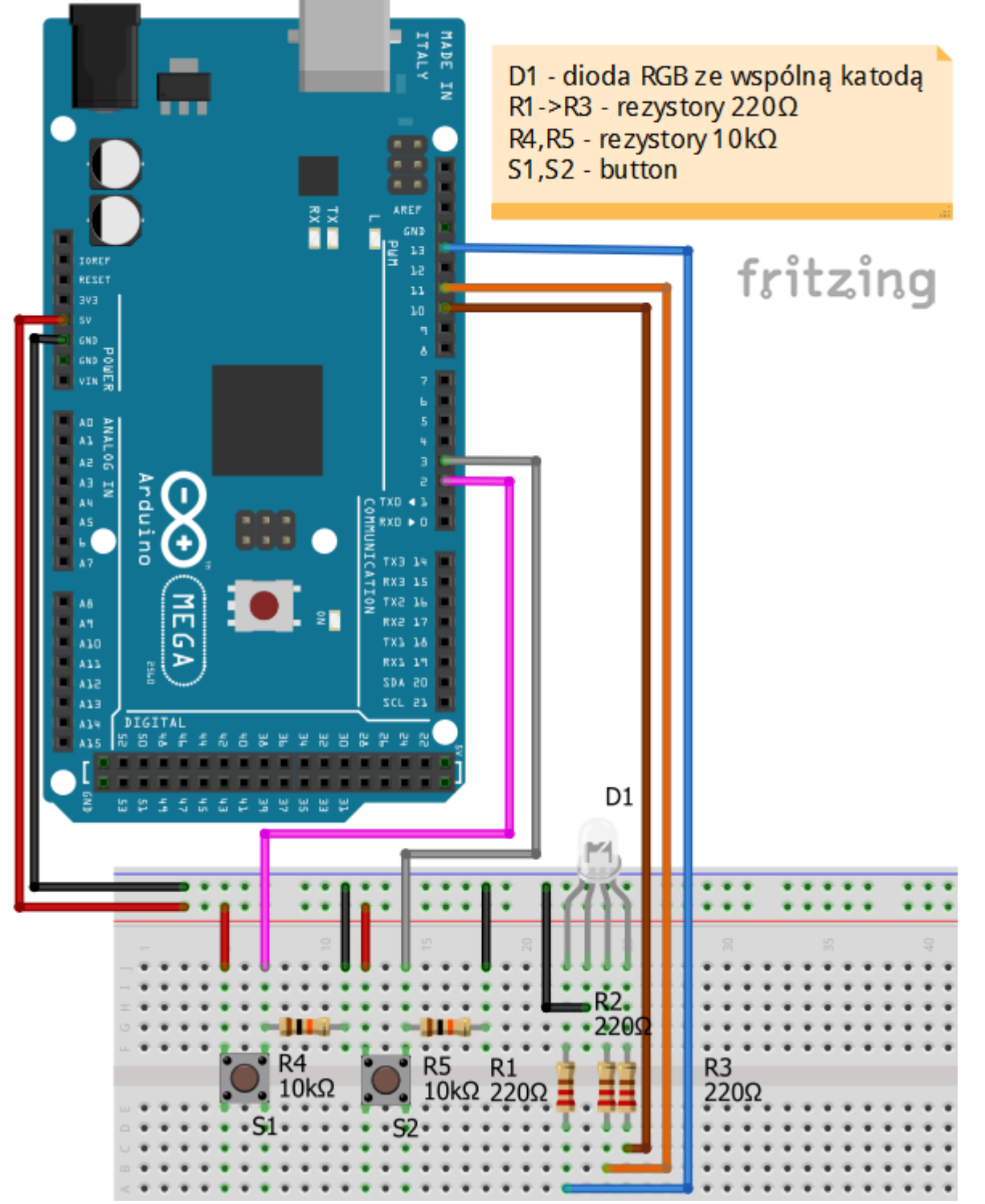

**Uczeń/Uczennica po zestawieniu połączeń zgłasza nauczycielowi gotowość do sprawdzenia układu i wszystkich połączeń.**

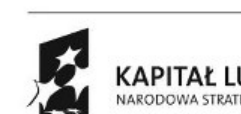

2

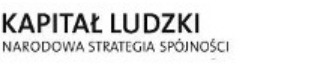

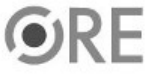

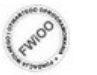

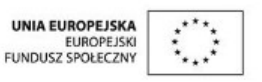

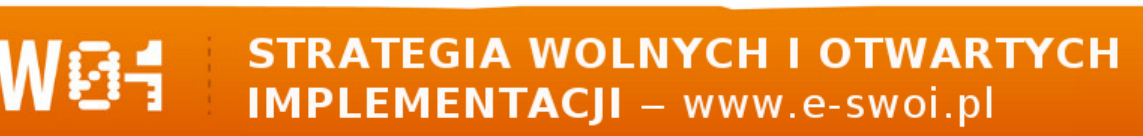

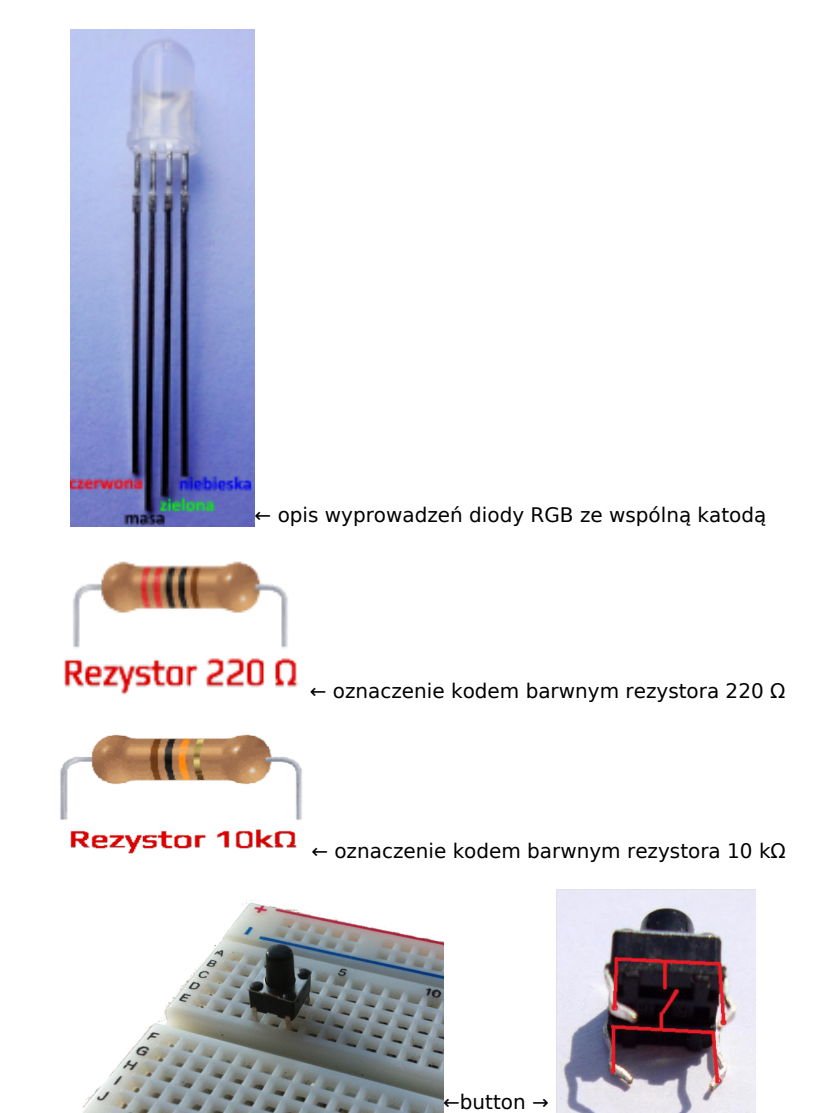

Na sterowanie układem przy użyciu S4A pozwala kod, który należy wgrać przy użyciu ArduinoIDE (otwieramy plik o nazwie S4AFirmware14.pde i wgrywamy go do układu):

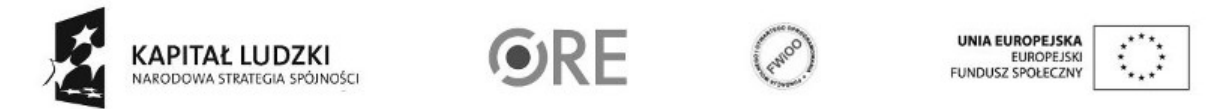

3

**WGE** STRATEGIA WOLNYCH I OTWARTYCH **IMPLEMENTACJI** - www.e-swoi.pl

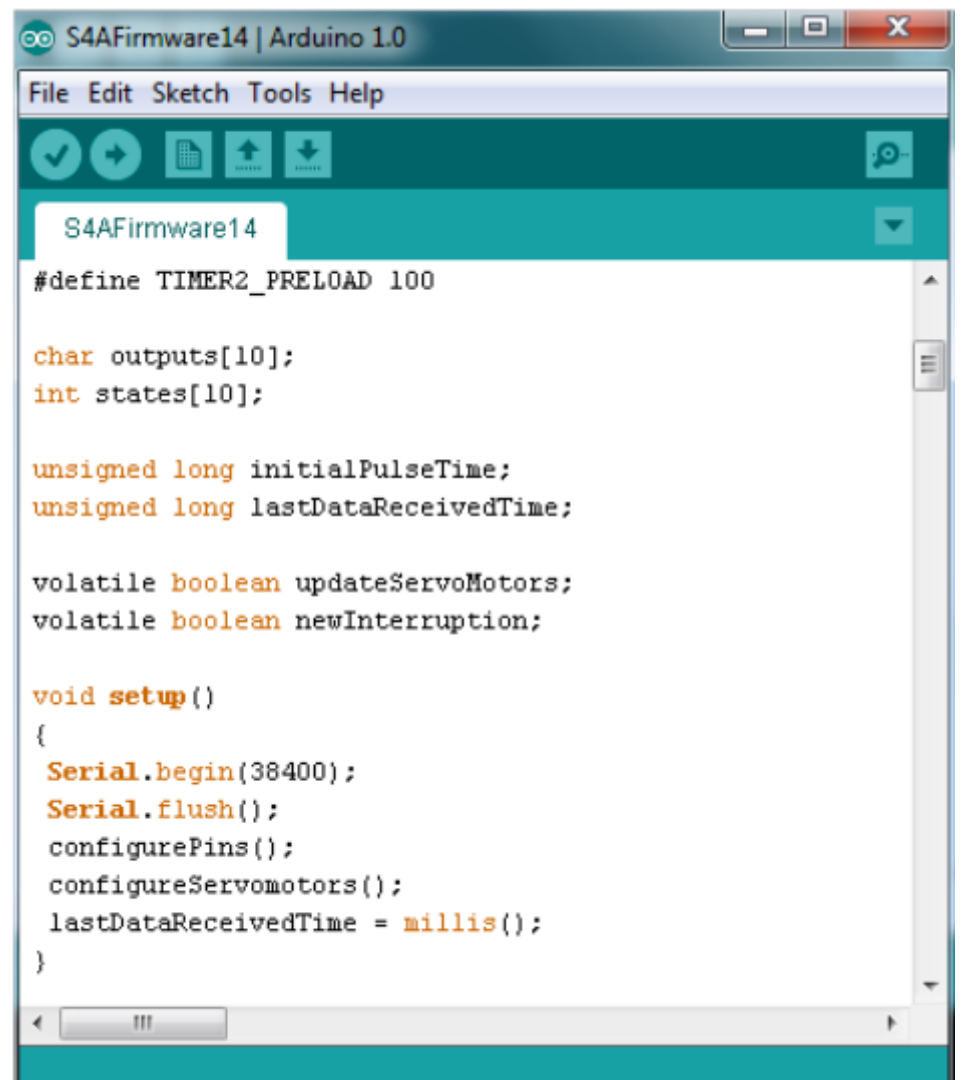

Następnie możemy przystąpić do budowy programu do sterowania z wykorzystaniem przycisków diodą RGB. Kod implementacji.

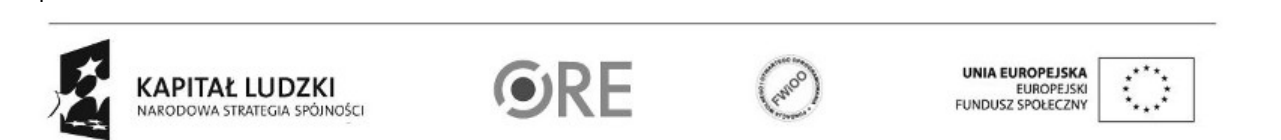

 $\overline{A}$ 

## SW04 STRATEGIA WOLNYCH I OTWARTYCH

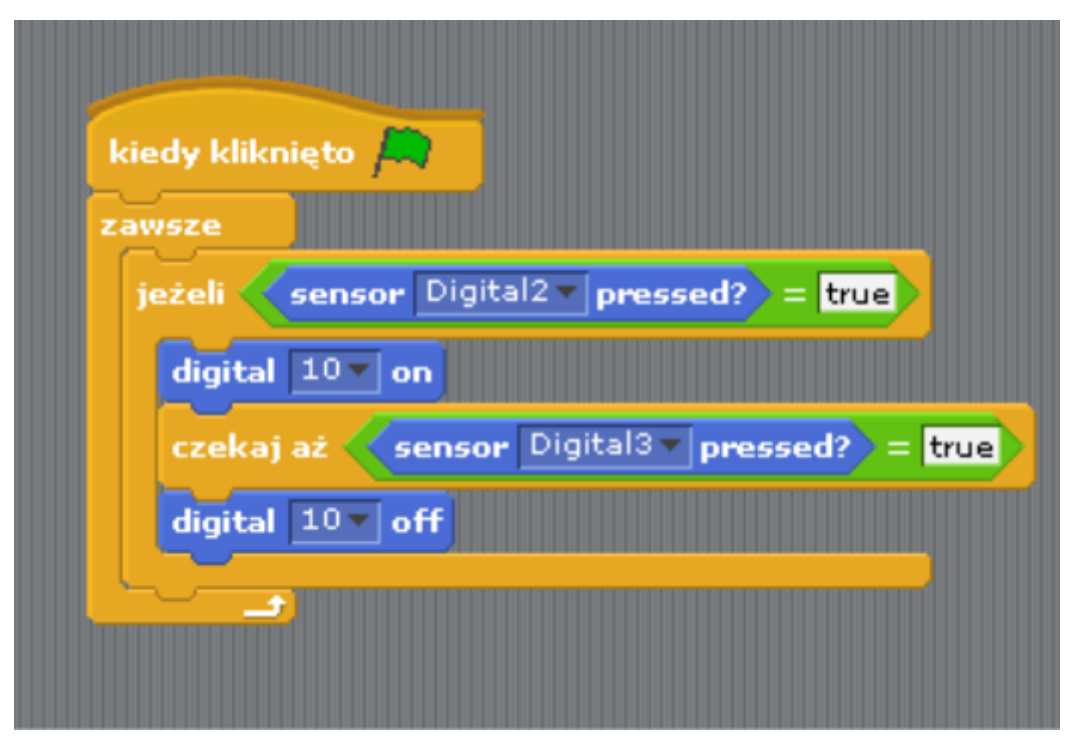

Pozostaje już tylko uruchomienie naszego programu zieloną flagą (prawy górny róg programu).

Filmy instruktażowe: [http://youtu.be/JF9Nh\\_J-U2w](http://youtu.be/JF9Nh_J-U2w)

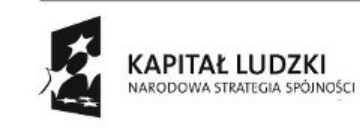

5

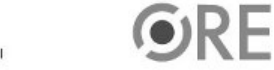

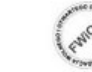

UNIA EUROPEJSKA<br>EUROPEJSKI<br>FUNDUSZ SPOŁECZNY

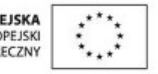